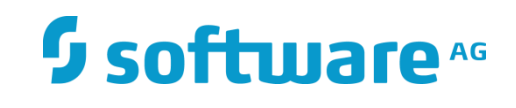

# **Integration Server Package for Zementis**

User Guide

Version 10.3 October 2018 This document applies to *Integration Server Package for Zementis 10.3* and to all subsequent releases.

Specifications contained herein are subject to change and these changes will be reported in subsequent release notes or new editions.

Copyright © 2018 Software AG, Darmstadt, Germany and/or Software AG USA Inc., Reston, VA, USA, and/or its subsidiaries and/or its affiliates and/or their licensors.

The name Software AG and all Software AG product names are either trademarks or registered trademarks of Software AG and/or Software AG USA Inc. and/or its subsidiaries and/or its affiliates and/or their licensors. Other company and product names mentioned herein may be trademarks of their respective owners.

Detailed information on trademarks and patents owned by Software AG and/or its subsidiaries is located at [http://softwareag.com/licenses.](http://softwareag.com/licenses)

Use of this software is subject to adherence to Software AG's licensing conditions and terms. These terms are part of the product documentation, located at http://softwareag.com/licenses/ and/or in the root installation directory of the licensed product(s).

This software may include portions of third-party products. For third-party copyright notices, license terms, additional rights or restrictions, please refer to "License Texts, Copyright Notices and Disclaimers of Third Party Products". For certain specific third-party license restrictions, please refer to section E of the Legal Notices available under "License Terms and Conditions for Use of Software AG Products / Copyright and Trademark Notices of Software AG Products". These documents are part of the product documentation, located at<http://softwareag.com/licenses> and/or in the root installation directory of the licensed product(s).

DOCUMENT ID: *[ZIS-UG-20181015]*

# Contents

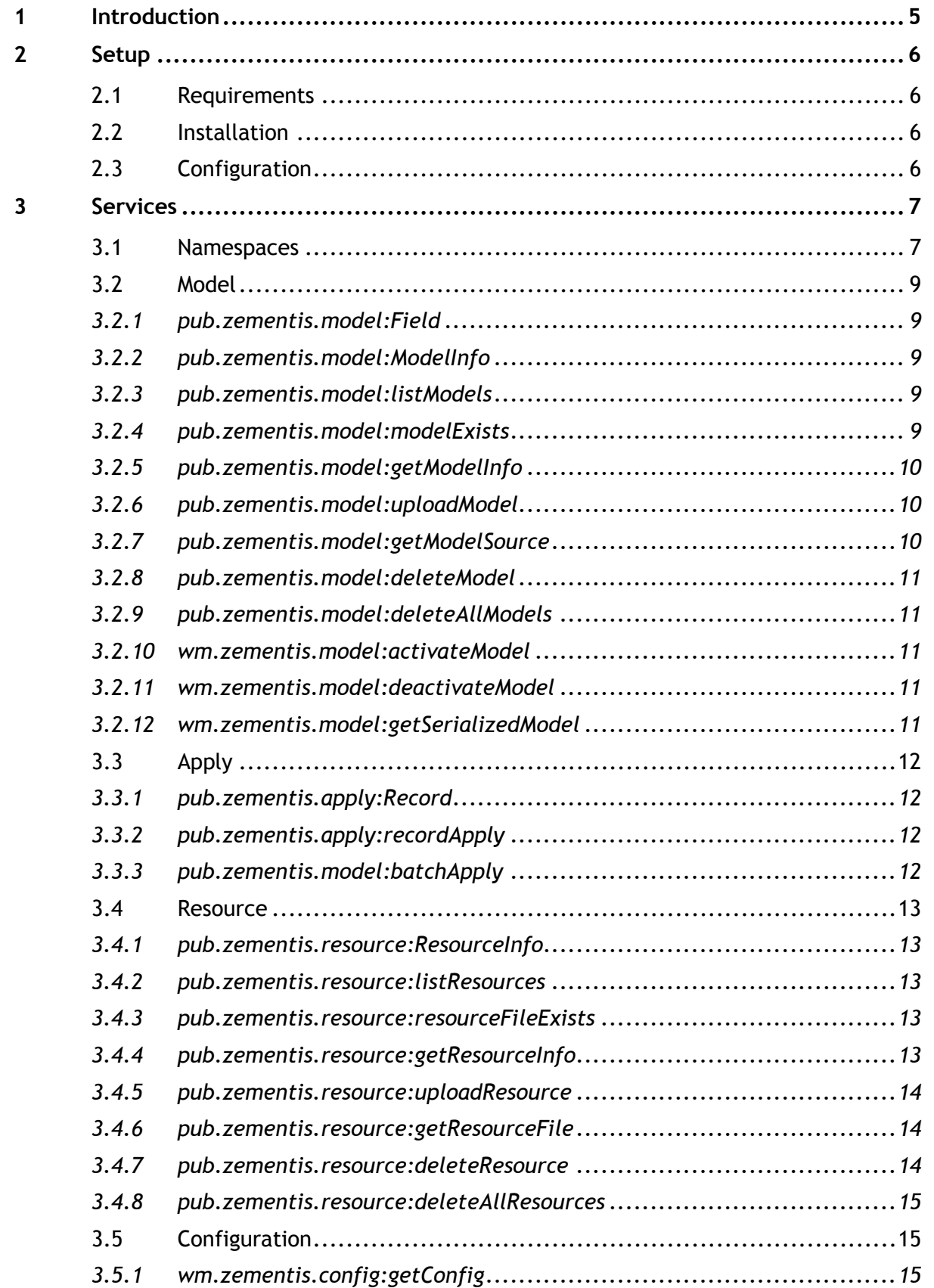

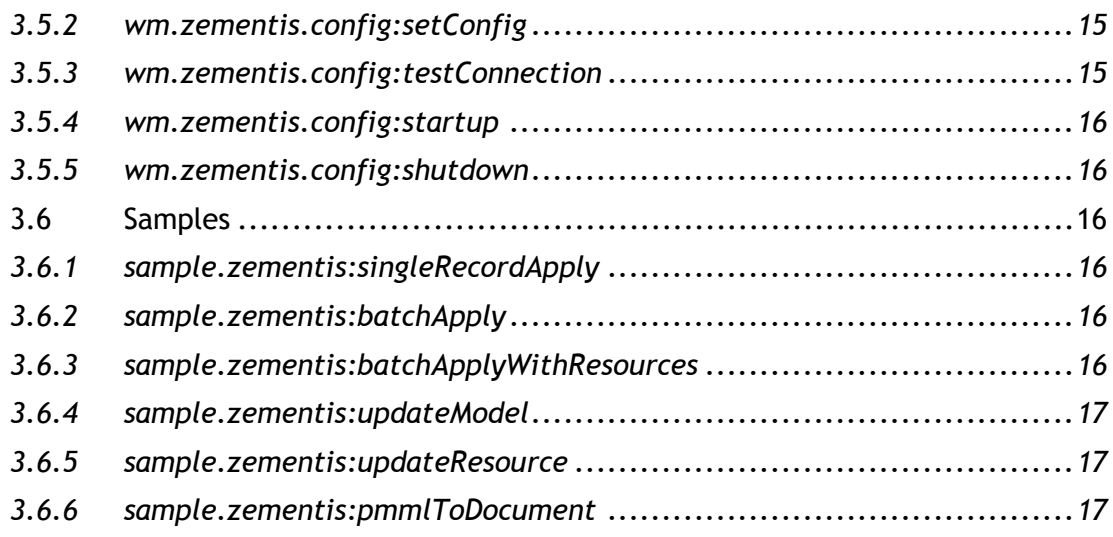

# <span id="page-4-0"></span>1 **Introduction**

**Zementis Predictive Analytics** (**Zementis**) product suite enables agile deployment and integration of machine learning and predictive analytics models. **Zementis** is based on open standards **Predictive Model Markup Language** (**PMML**) to facilitate interoperability of predictive models across applications and vendors. **Zementis** establishes a common, standards-based framework to deliver intelligent solutions across all industries and applications. With **Zementis**, organizations can harness the power of their data to rapidly deliver insights and support informed business decisions based on predictive analytics. **Zementis** ensures model integrity, optimizes performance, enables scaling as necessary and allows scoring data in real time and batch mode.

**Integration Server Package for Zementis** (**WmPredictiveAnalytics**) package acts as a client to **Zementis Server** and enables easy integration with wide array of protocols, adapters, flow services, or any other services supported by **webMethods Integration Server** (**Integration Server**).

To learn more about **Zementis Predictive Analytics**, please see included documentation, samples, and other resources on **Zementis Server** under */adapaconsole/html/help.html#references* context path.

# <span id="page-5-0"></span>2 **Setup**

## <span id="page-5-1"></span>2.1 **Requirements**

**Zementis Server** instance must be running and be accessible from **Integration Server** instance environment via **HTTP** or **HTTPS** protocol for user with administrative access privileges.

## <span id="page-5-2"></span>2.2 **Installation**

The **WmPredictiveAnalytics** package can be installed using **Software AG Installer**. The package does not require any license.

## <span id="page-5-3"></span>2.3 **Configuration**

Before executing services available with **WmPredictiveAnalytics** package, access information to **Zementis Server** needs to be configured on **Integration Server**.

This can be done via **Integration Server Administrator Utility** web application. Navigate to Packages->Management web page and click home icon next in **WmPredictiveAnalytics** package listing. You can also append package name to base **URL** in browser's address window, for example [http://localhost:5555/WmPredictiveAnalytics.](http://localhost:5555/WmPredictiveAnalytics)

Once on package configuration page, enter host **URL** for **Zementis Server**, for example [http://localhost:9083,](http://localhost:9083/) or [https://mydomain.com,](https://mydomain.com/) then enter user name for user with administrative access to **Zementis Server**, and password. Click on Test Connection to test the username and password, on receiving a successful connection message click on Save Configuration button and you should see confirmation message displayed.

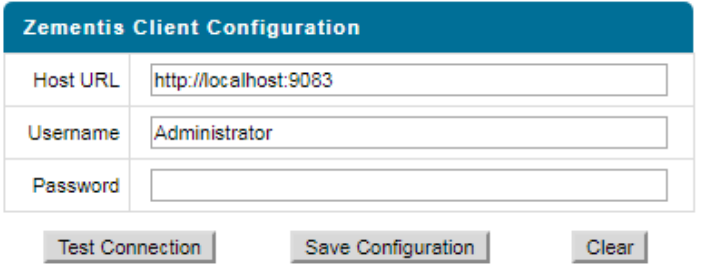

# <span id="page-6-0"></span>3 **Services**

Functionally, package services can be categorized as [model management,](#page-8-0) [data processing,](#page-11-0) [model](#page-12-0)  [resources management,](#page-12-0) [package configuration,](#page-14-1) and [flow samples.](#page-15-2)

## <span id="page-6-1"></span>3.1 **Namespaces**

Services in **WmPredictiveAnalytics** are logically divided into three main namespaces: public, internal, and samples.

Public namespace, designated by 'pub.zementis' prefix, lists services for most common operations on PMML models, resources, and applying data to uploaded model.

Internal namespace, with 'wm.zementis' prefix, contains package configuration services, and model services that are meant for internal use. Samples depict flow services which use **WmPredictiveAnalytics** services. The samples can be found under 'sample.zementis' namespace prefix.

- MmPredictiveAnalytics
	- $\triangle$  pub
		- $\triangle$  zementis
			- $\triangle$  apply
				- batch Apply
				- P recordApply
				- Record
			- $\blacktriangle$   $\blacktriangleright$  model
				- deleteAllModels
				- deleteModel
				- getModelInfo
				- getModelSource
				- J listModels
				- ModelExists
				- uploadModel
				- **B** Field
				- **B** ModelInfo
			- $\triangle$  resource
				- deleteAllResources
				- deleteResource
				- getResourceFile
				- getResourceInfo
				- J listResources
				- P resourceFileExists
				- uploadResource
				- ResourceInfo
	- ⊿ → sample
		- $\blacktriangle$  2 zementis
			- □ batchApply
			- □ batchApplyWithResources
			- pmmlToDocument
			- □ singleRecordApply
			- □ updateModel
			- □ updateResource
	- $\blacktriangle$  wm
		- $\triangle$  zementis
			- ⊿ → config
				- getConfig
				- setConfig
				- shutDown
				- startUp
			- ⊿ → model
				- activateModel
				- deactivateModel
				- getSerializedModel

## <span id="page-8-0"></span>3.2 **Model**

Perform operations on predictive models.

## <span id="page-8-1"></span>*3.2.1 pub.zementis.model:Field*

## **Field properties document**

## *Fields*

- *name* **String** field name
- *type* **String** field data type with values: *STRING, BOOLEAN, INTEGER, FLOAT, DOUBLE, DATE, DATETIME, or TIME*
- *usage* **String** field usage with values: *ACTIVE, SUPPLEMENTARY, TARGET, GROUP, DERIVED, or OUTPUT*

## <span id="page-8-2"></span>**3.2.2 pub.zementis.model:ModelInfo**

## Document with model properties

*Fields*

- *modelName* **String** model name
- *description* **String** description of the model from PMML
- *isActive* **Boolean - true if model is active and ready for data to be applied, false otherwise**
- *inputFields* **[pub.zementis.model:Field](#page-8-1) List**  list of model input fields as **IData** objects
- *outputFields* **[pub.zementis.model:Field](#page-8-1) List** list of model output filelds as **IData** objects

## <span id="page-8-3"></span>*3.2.3 pub.zementis.model:listModels*

List all existing model names.

## *Input Parameters*

## None

*Output Parameters*

*models* **String List** – list of existing model names

## <span id="page-8-4"></span>*3.2.4 pub.zementis.model:modelExists*

Test for existence of specified model name.

## *Input Parameters*

*modelName* **String** – model name

#### *Output Parameters*

*exists* **Boolean** – true if model exists, false otherwise

## <span id="page-9-0"></span>*3.2.5 pub.zementis.model:getModelInfo*

Get model properties for specified model name.

#### *Input Parameters*

*modelName* **String** – model name

#### *Output Parameters*

*modelInfo* **[pub.zementis.model:ModelInfo](#page-8-2)** – model properties as **IData** object

## <span id="page-9-1"></span>*3.2.6 pub.zementis.model:uploadModel*

#### Upload new **PMML** model.

#### *Input Parameters*

- *model* **Document** PMML model source choice as **IData** object
	- *string* **String** PMML model as string
	- *stream* **java.io.InputStream PMML** model as input stream object
	- *filePath* **String** file path to **PMML** model file
- *defaultModelName* **String** default model name in case optional **PMML** *modelName* attribute is empty
- *applyCleanser* **Boolean** Optional if true, performs comprehensive syntactic and semantics checks and corrections on the uploaded PMML, default value: true

## *Output Parameters*

*modelInfo* **[pub.zementis.model:ModelInfo](#page-8-2)** – new model properties as **IData** object

## <span id="page-9-2"></span>*3.2.7 pub.zementis.model:getModelSource*

Get **PMML** model source for specified model.

#### *Input Parameters*

- *modelName* **String** model name
- *annotated* **Boolean** Optional if true, returns **PMML** source with annotations, default value: false

#### *Output Parameters*

*modelSource* **String** – **PMML** model source

## <span id="page-10-0"></span>*3.2.8 pub.zementis.model:deleteModel*

Delete model for specified model name.

#### *Input Parameters*

*modelName* **String** – model name

*Output Parameters*

*models* **String List** – list of remaining model names

## <span id="page-10-1"></span>*3.2.9 pub.zementis.model:deleteAllModels*

Delete all existing models.

*Input Parameters*

None

#### *Output Parameters*

*models* **String List** – list of remaining model names

## <span id="page-10-2"></span>*3.2.10 wm.zementis.model:activateModel*

Activate model for specified model name.

#### *Input Parameters*

*modelName* **String** – model name

#### *Output Parameters*

*modelInfo* **[pub.zementis.model:ModelInfo](#page-8-2)** – updated model properties as **IData** object

## <span id="page-10-3"></span>*3.2.11 wm.zementis.model:deactivateModel*

Deactivate model for specified model name.

#### *Input Parameters*

*modelName* **String** – model name

#### *Output Parameters*

*modelInfo* **[pub.zementis.model:ModelInfo](#page-8-2)** – updated model properties as **IData** object

## <span id="page-10-4"></span>*3.2.12 wm.zementis.model:getSerializedModel*

Get model as serialized binary file for specified model name.

## *Input Parameters*

*modelName* **String** – model name

## *Output Parameters*

*serializedModelInputStream* **java.io.InputStream** – serialized model as input stream object

## <span id="page-11-0"></span>3.3 **Apply**

Apply predictive models to data.

## <span id="page-11-1"></span>*3.3.1 pub.zementis.apply:Record*

Map of field names as **String** and values as **Object** used as input and output data type for apply operations.

## *Fields*

Any **String**/**Object** pair

## <span id="page-11-2"></span>*3.3.2 pub.zementis.apply:recordApply*

Apply the specified model to single record.

## *Input Parameters*

- *modelName* **String**  model name
- *inputRecord* [pub.zementis.](#page-11-1)**apply**:Record input Record document as **IData** object *Output Parameters*
- *outputRecord* [pub.zementis.](#page-11-1)**apply**:Record output Record document as **IData** object

## <span id="page-11-3"></span>*3.3.3 pub.zementis.model:batchApply*

Apply specified model to multiple input records.

## *Input Parameters*

- *modelName* **String** model name
- *data* **Document** input data type selector as **IData** objects
	- *records* [pub.zementis.](#page-11-1)**apply**:Record **List** list of Record documents as **IData** objects
	- *stream* **java.io.InputStream CSV** or **JSON** data file input stream
	- *filePath* **String** file path to **CSV** or **JSON** data file

## *Output Parameters*

*outputRecords* [pub.zementis.](#page-11-1)**apply**:Record **List** – list of Record documents as **IData** objects

## <span id="page-12-0"></span>3.4 **Resource**

Manage model resources. Predictive models may require external resources such as custom functions, look-up tables or training data tables.

## <span id="page-12-1"></span>*3.4.1 pub.zementis.resource:ResourceInfo*

#### Resource file properties

## *Fields*

- *fileName* **String** resource file name used to identify resource
- *resourceType* **String** type of resource
- *resourceIdentifier* **String** resource identifier used in PMML model
- *resourceNames* **String List** list of custom function names or table names contained in this resource file

## <span id="page-12-2"></span>*3.4.2 pub.zementis.resource:listResources*

Get list of resource properties for all existing resource files

#### *Input Parameters*

#### None

#### *Output Parameters*

*resourceInfoList* [pub.zementis.](#page-12-1)**resource**:ResourceInfo **List** – list of all resources as **IData** objects

## <span id="page-12-3"></span>*3.4.3 pub.zementis.resource:resourceFileExists*

Test resource file existence for specified resource file name.

#### *Input Parameters*

*resourceFileName* **String** – resource file name

#### *Output Parameters*

*exists* **Boolean** – true if resource file exists, false otherwise

## <span id="page-12-4"></span>*3.4.4 pub.zementis.resource:getResourceInfo*

Get resource properties for specified resource file name.

#### *Input Parameters*

*resourceFileName* **String** – resource file name

#### *Output Parameters*

*resourceInfo* pub.**zementis**[.resource:ResourceInfo](#page-12-1) – resource file properties as **IData** object

## <span id="page-13-0"></span>*3.4.5 pub.zementis.resource:uploadResource*

Upload new resource file.

#### *Input Parameters*

- *resourceFileName* **String**  resource file name
- *resourceFile* **Document** choice of resource file input type as **IData** object
	- *filePath* **String** file path to resource file
	- *stream* **java.io.InputStream** resource file as stream object
	- *bytes* **byte[]** resource file as byte array

#### *Output Parameters*

*resourceInfo* [pub.zementis.resource:](#page-12-1)**ResourceInfo** – new resource properties as **IData** object

## <span id="page-13-1"></span>*3.4.6 pub.zementis.resource:getResourceFile*

Get resource file for specified resource file name.

#### *Input Parameters*

- *resourceFileName* **String**  resource file name
- *getResourceAs* **String**  Select returned resource file data type: *bytes* or *stream*

#### *Output Parameters*

- *resourceFile* **Document** returned resource file data type as **IData** object
	- *bytes* **byte[]** resource file as byte array
	- *stream* **java.io.InputStream** resource file as stream object

## <span id="page-13-2"></span>*3.4.7 pub.zementis.resource:deleteResource*

#### Delete resource for specified resource file name.

#### *Input Parameters*

*resourceFileName* **String** – resource file name

#### *Output Parameters*

 *resourceInfoList* [pub.zementis.](#page-12-1)**resource**:ResourceInfo **List** – list of all remaining resources as **IData** objects

## <span id="page-14-0"></span>*3.4.8 pub.zementis.resource:deleteAllResources*

## Delete all existing resources.

#### *Input Parameters*

## None

## *Output Parameters*

 *resourceInfoList* [pub.zementis.](#page-12-1)**resource**:ResourceInfo **List** – list of all remaining resources as **IData** objects

## <span id="page-14-1"></span>3.5 **Configuration**

Configure **WmPredictiveAnalytics** package.

## <span id="page-14-2"></span>*3.5.1 wm.zementis.config:getConfig*

Get package configuration properties.

## *Input Parameters*

None

#### *Output Parameters*

- *hostUrl* **String Zementis Server** host URL
- *username* **String Zementis Server** user name

## <span id="page-14-3"></span>*3.5.2 wm.zementis.config:setConfig*

Set package configuration properties.

## *Input Parameters*

- *hostUrl* **String Zementis Server** host URL
- *username* **String Zementis Server** user name
- *password* **String Zementis Server** user password

## *Output Parameters*

None

## <span id="page-14-4"></span>*3.5.3 wm.zementis.config:testConnection*

Test connection to Zementis Server without saving configuration.

*Input Parameters*

- *hostUrl* **String Zementis Server** host URL
- *username* **String Zementis Server** user name
- *password* **String Zementis Server** user password

#### *Output Parameters*

None

## <span id="page-15-0"></span>*3.5.4 wm.zementis.config:startup*

Activate and initialize package. *Input Parameters* None *Output Parameters* None

## <span id="page-15-1"></span>*3.5.5 wm.zementis.config:shutdown*

Safely deactivate package. *Input Parameters* None *Output Parameters* None

## <span id="page-15-2"></span>3.6 **Samples**

**Flow** service examples using public services.

## <span id="page-15-3"></span>*3.6.1 sample.zementis:singleRecordApply*

Upload Iris **PMML** model and score single record.

## <span id="page-15-4"></span>*3.6.2 sample.zementis:batchApply*

Upload arbitrary **PMML** model and perform batch scoring with data file.

## <span id="page-15-5"></span>*3.6.3 sample.zementis:batchApplyWithResources*

Upload arbitrary **PMML** model with two resource files and perform batch scoring with data file.

# <span id="page-16-0"></span>*3.6.4 sample.zementis:updateModel*

Update arbitrary **PMML** model.

<span id="page-16-1"></span>*3.6.5 sample.zementis:updateResource*

Update arbitrary resource file.

<span id="page-16-2"></span>*3.6.6 sample.zementis:pmmlToDocument*

Upload **PMML** model and convert it to document.